# ليمعلا نيوكت لاثمو DHCP مداخك ASA/PIX Ī

# المحتويات

[المقدمة](#page-0-0) [المتطلبات الأساسية](#page-0-1) [المتطلبات](#page-0-2) [المكونات المستخدمة](#page-1-0) [المنتجات ذات الصلة](#page-1-1) [الاصطلاحات](#page-1-2) <u>[التكوين](#page-1-3)</u> [تكوين خادم DHCP باستخدام ASDM](#page-2-0) [تكوين عميل DHCP باستخدام ASDM](#page-3-0) [تكوين خادم DHCP](#page-6-0) [تكوين عميل DHCP](#page-7-0) [التحقق من الصحة](#page-8-0) [استكشاف الأخطاء وإصلاحها](#page-11-0) [أوامر استكشاف الأخطاء وإصلاحها](#page-11-1) [رسائل الخطأ](#page-11-2) [الأسئلة المتداولة: تعيين العنوان](#page-11-3) [معلومات ذات صلة](#page-11-4)

## <span id="page-0-0"></span>المقدمة

يدعم جهاز الأمان من السلسلة 500 PIX وأجهزة الأمان المعدلة (ASA (من Cisco التشغيل كخوادم بروتوكول التكوين الديناميكي للمضيف (DHCP (وعملاء DHCP .DHCP هو بروتوكول يوفر معلمات التكوين التلقائي مثل عنوان IP بقناع شبكة فرعية، والمعبر الافتراضي، وخادم DNS، وعنوان IP لخادم WINS للمضيفين.

يمكن أن يعمل جهاز الأمان كخادم DHCP أو عميل DHCP. عندما يعمل كخادم، يوفر جهاز الأمان معلمات تكوين الشبكة مباشرة لعملاء DHCP. عندما يعمل كعميل DHCP، يطلب جهاز الأمان معلمات التكوين هذه من خادم .DHCP

يركز هذا المستند على كيفية تكوين خادم DHCP وعميل DHCP باستخدام مدير أجهزة الأمان المعدلة (ASDM (من Cisco على جهاز الأمان.

# <span id="page-0-1"></span>المتطلبات الأساسية

#### <span id="page-0-2"></span>المتطلبات

يفترض هذا المستند أن جهاز أمان PIX أو ASA قيد التشغيل الكامل وتم تكوينه للسماح ل ASDM Cisco بإجراء تغييرات التكوين.

ملاحظة: راجع <u>السماح بوصول HTTPS ل AS</u>DM للسماح بتكوين الجهاز بواسطة ASDM.

#### <span id="page-1-0"></span>المكونات المستخدمة

تستند المعلومات الواردة في هذا المستند إلى إصدارات البرامج والمكونات المادية التالية:

- جهاز الأمان PIX 500 Series Security Appliance 7.xجهاز الأوامر (CLI) الخاص ب PIX المستخدم في الإصدار .7x أيضا على x6. PIX. الفرق الوحيد هو أنه في الإصدارات الأقدم من 6.3 PIX، يمكن تمكين خادم DHCP فقط على الواجهة الداخلية. في 6.3 PIX والإصدارات الأحدث، يمكن تمكين خادم DHCP على أي من الواجهات المتاحة. في هذا التكوين، يتم إستخدام الواجهة الخارجية لميزة خادم .DHCP
- ASDM 5.xه**لاحظة:** يدعم ASDM PIX 7.0 والإصدارات الأحدث فقط. يتوفر مدير أجهزة PIX (PDM) لتكوين الإصدار x.6. ارجع إلى <u>[توافق أجهزة وبرامج جهاز أمان PIX](//www.cisco.com/en/US/products/ps6120/products_device_support_tables_list.html)</u> الإصدار x.6 <u>من Cisco ASA 5500 Series و PIX</u> <u>500 Series</u> للحصول على مزيد من المعلومات.

تم إنشاء المعلومات الواردة في هذا المستند من الأجهزة الموجودة في بيئة معملية خاصة. بدأت جميع الأجهزة المُستخدمة في هذا المستند بتكوين ممسوح (افتراضي). إذا كانت شبكتك مباشرة، فتأكد من فهمك للتأثير المحتمل لأي أمر.

#### <span id="page-1-1"></span>المنتجات ذات الصلة

كما يمكن إستخدام هذا التكوين مع x7. ASA Cisco.

#### <span id="page-1-2"></span>الاصطلاحات

راجع [اصطلاحات تلميحات Cisco التقنية للحصول على مزيد من المعلومات حول اصطلاحات المستندات.](//www.cisco.com/en/US/tech/tk801/tk36/technologies_tech_note09186a0080121ac5.shtml)

# <span id="page-1-3"></span>التكوين

في هذا التكوين، هناك جهازان لأمان PIX يعملان على تشغيل الإصدار x.7. يعمل أحدها كخادم DHCP الذي يوفر معلمات التكوين إلى جهاز أمان x7. PIX آخر والذي يعمل كعميل DHCP. عندما يعمل كخادم DHCP، يقوم PIX بتعيين عناوين IP بشكل ديناميكي لعملاء DHCP من مجموعة من عناوين IP المخصصة.

يمكنك تكوين خادم DHCP على كل واجهة في جهاز الأمان. يمكن أن يكون لكل واجهة مجموعة عناوين خاصة بها ليتم السحب منها. ومع ذلك، يتم تكوين إعدادات DHCP الأخرى، مثل خوادم DNS واسم المجال والخيارات وانتهاء مهلة إختبار الاتصال وخوادم WINS بشكل عام ويتم إستخدامها بواسطة خادم DHCP على جميع الواجهات.

لا يمكنك تكوين عميل DHCP أو خدمات ترحيل DHCP على واجهة يتم تمكين الخادم عليها. وبالإضافة إلى ذلك، يجب أن يكون عملاء DHCP متصلا مباشرة بالواجهة التي يتم تمكين الخادم عليها.

أخيرا، بينما يتم تمكين خادم DHCP على واجهة، لا يمكنك تغيير عنوان IP الخاص بتلك الواجهة.

ملاحظة: بشكل أساسي، لا يوجد خيار تكوين لتعيين عنوان العبارة الافتراضية في رد DHCP الذي تم إرساله من خادم ASA/PIX (DHCP(. يرسل خادم DHCP دائما عنوانه الخاص كبوابة لعميل DHCP. ومع ذلك، يتيح تحديد مسار افتراضي يشير إلى موجه الإنترنت للمستخدم الوصول إلى الإنترنت.

ملاحظة: يعتمد عدد عناوين تجمع DHCP التي يمكن تعيينها على الترخيص المستخدم في جهاز الأمان (ASA/PIX(. إذا كنت تستخدم ترخيص Plus Security/Base، فسيتم تطبيق هذه الحدود على تجمع DHCP. إذا كان حد المضيف هو 10 مضيفين، فعليك تقييد تجمع DHCP إلى 32 عنوانا. إذا كان حد المضيف هو 50 جهازا مضيفا، فعليك تقييد تجمع DHCP إلى 128 عنوانا. إذا كان حد المضيف غير محدود، فعليك تقييد تجمع DHCP إلى 256 عنوانا. لذلك يكون تجمع العناوين محدودا بناء على عدد الأجهزة المضيفة. ملاحظة: أستخدم [أداة بحث الأوامر](//tools.cisco.com/Support/CLILookup/cltSearchAction.do) (للعملاء [المسجلين](//tools.cisco.com/RPF/register/register.do) فقط) للحصول على مزيد من المعلومات حول الأوامر المستخدمة في هذا القسم.

يستخدم هذا المستند التكوينات التالية:

- [تكوين خادم DHCP باستخدام ASDM](#page-2-0)
- [تكوين عميل DHCP باستخدام ASDM](#page-3-0)
	- [تكوين خادم DHCP](#page-6-0)
	- [تكوين عميل DHCP](#page-7-0)

## <span id="page-2-0"></span>تكوين خادم DHCP باستخدام ASDM

أكمل هذه الخطوات لتكوين جهاز أمان PIX أو ASA كخادم DHCP باستخدام ASDM.

1. أخترت **تشكيل>خصائص>DHCP خدمة>DHCP نادل** من النافذة منزل. حدد واجهة وانقر فوق **تحرير** لتمكين خادم DHCP ولإنشاء تجمع عناوين DHCP.يجب أن يكون تجمع العناوين على الشبكة الفرعية نفسها الخاصة بواجهة جهاز الأمان. في هذا المثال، تم تكوين خادم DHCP على الواجهة الخارجية لجهاز أمان .PIX

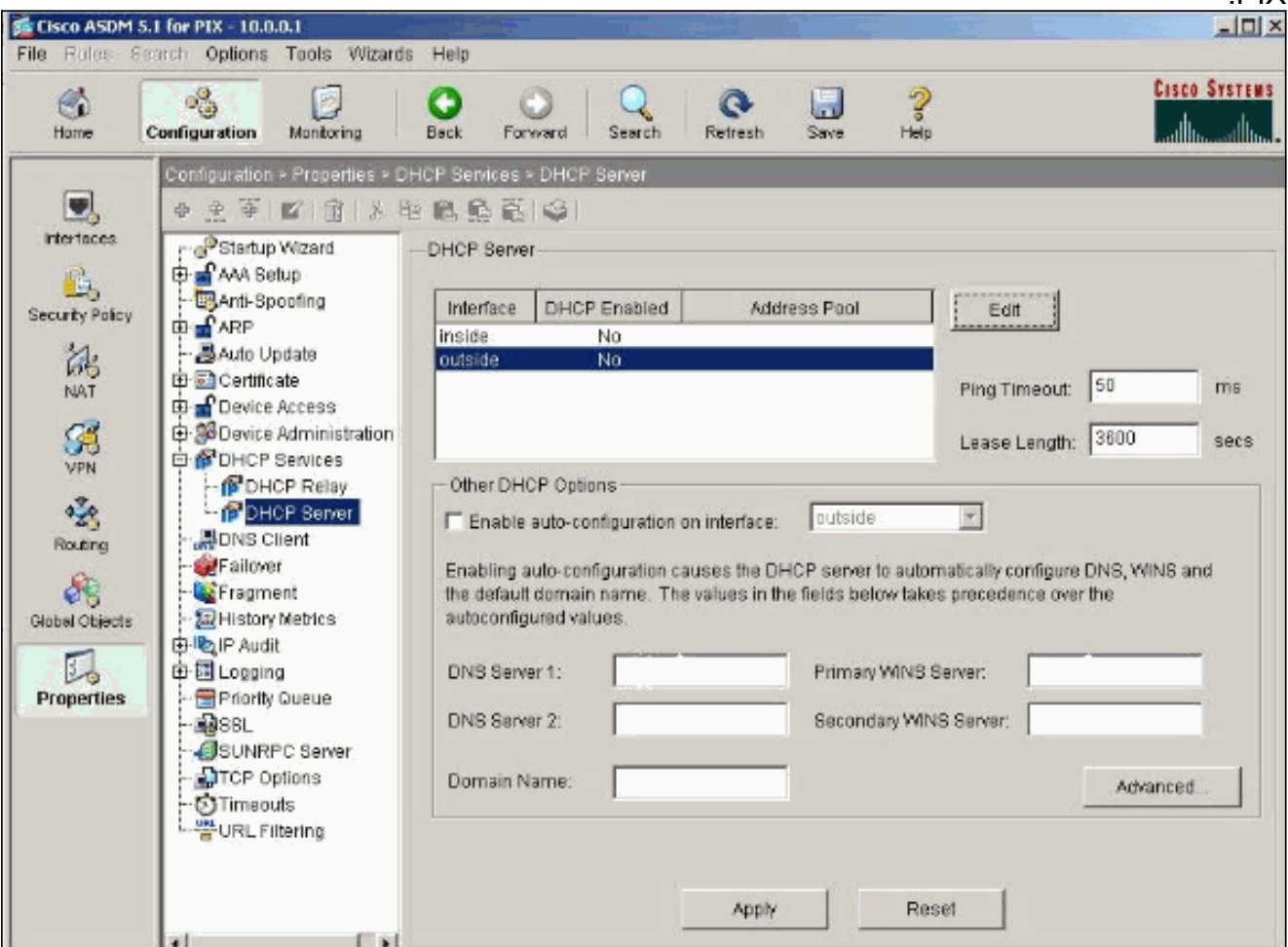

2. تحقق من **تمكين خادم DHCP** على الواجهة الخارجية للاستماع إلى طلبات عملاء DHCP. ادخل تجمع العناوين الذي سيتم إصداره إلى عميل DHCP وانقر فوق موافق للعودة إلى الإطار الرئيسي.

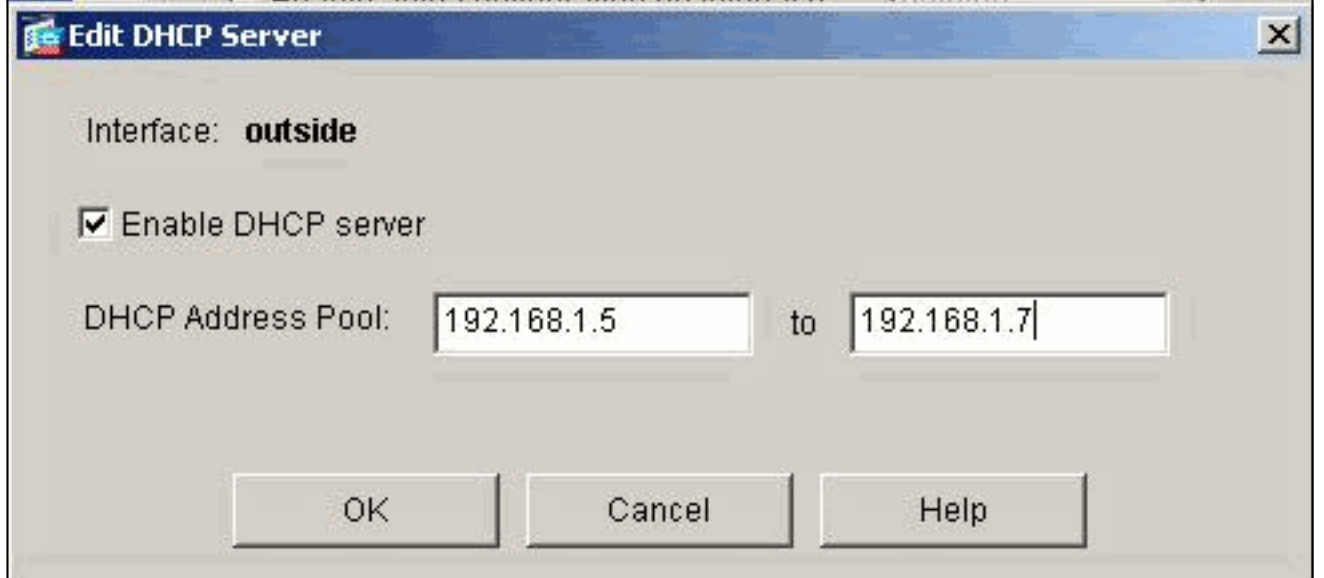

3. تحقق من **تمكين التكوين التلقائي على الواجهة** لجعل خادم DHCP يقوم تلقائيا بتكوين DNS و WINS واسم المجال الافتراضي لعميل DHCP. انقر فوق تطبيق لتحديث التكوين الجاري تشغيله لجهاز

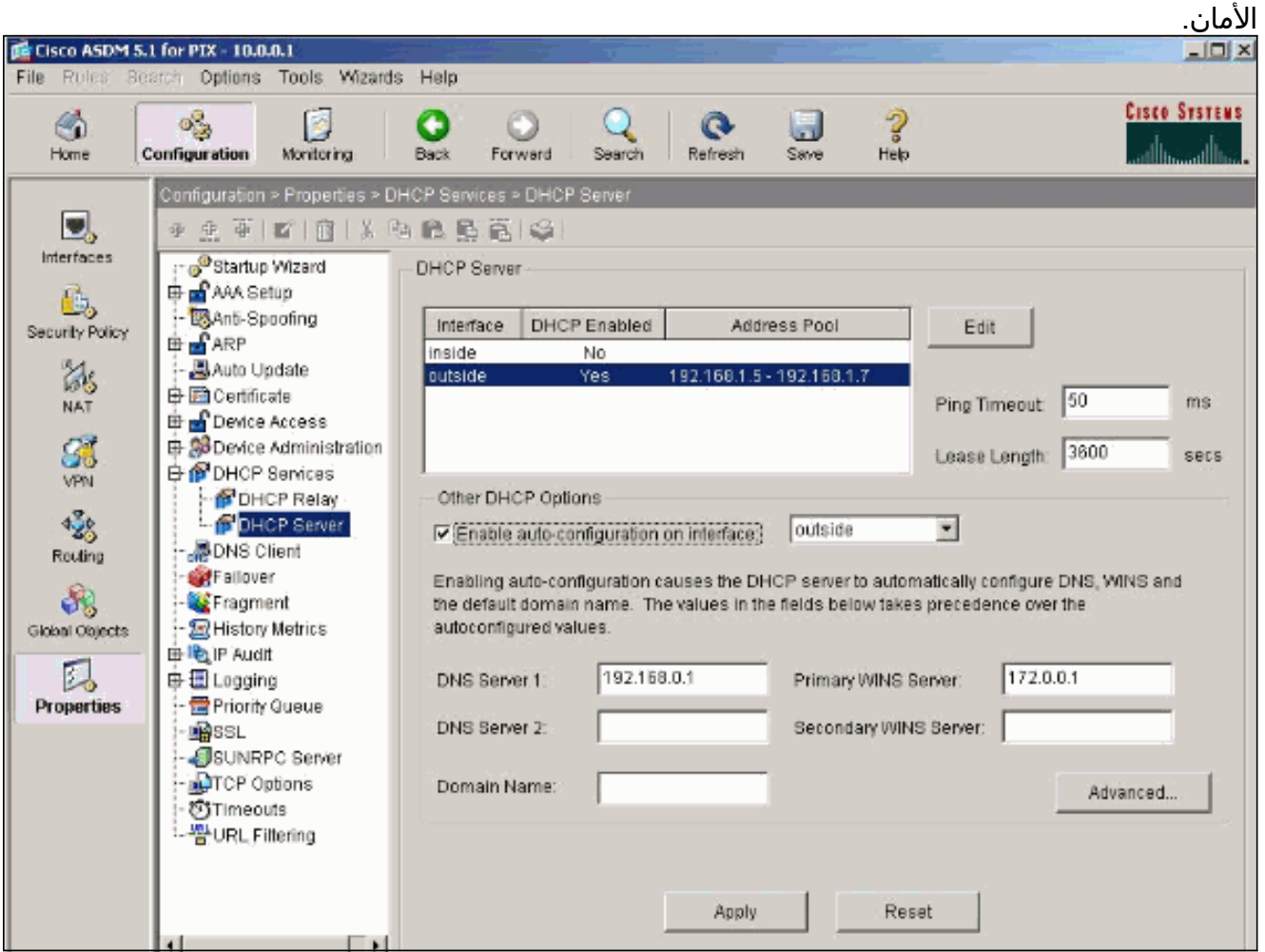

## <span id="page-3-0"></span>تكوين عميل DHCP باستخدام ASDM

أكمل هذه الخطوات لتكوين جهاز أمان PIX كعميل DHCP باستخدام ASDM.

1. أخترت **تشكيل>قارن** وطقطقة **حررت** أن يمكن ال إثرنيت0 قارن أن ينال التشكيل معلم مثل عنوان مع subnet mask، تقصير مدخل، DNS نادل و WINS نادل عنوان من ال DHCP نادل.

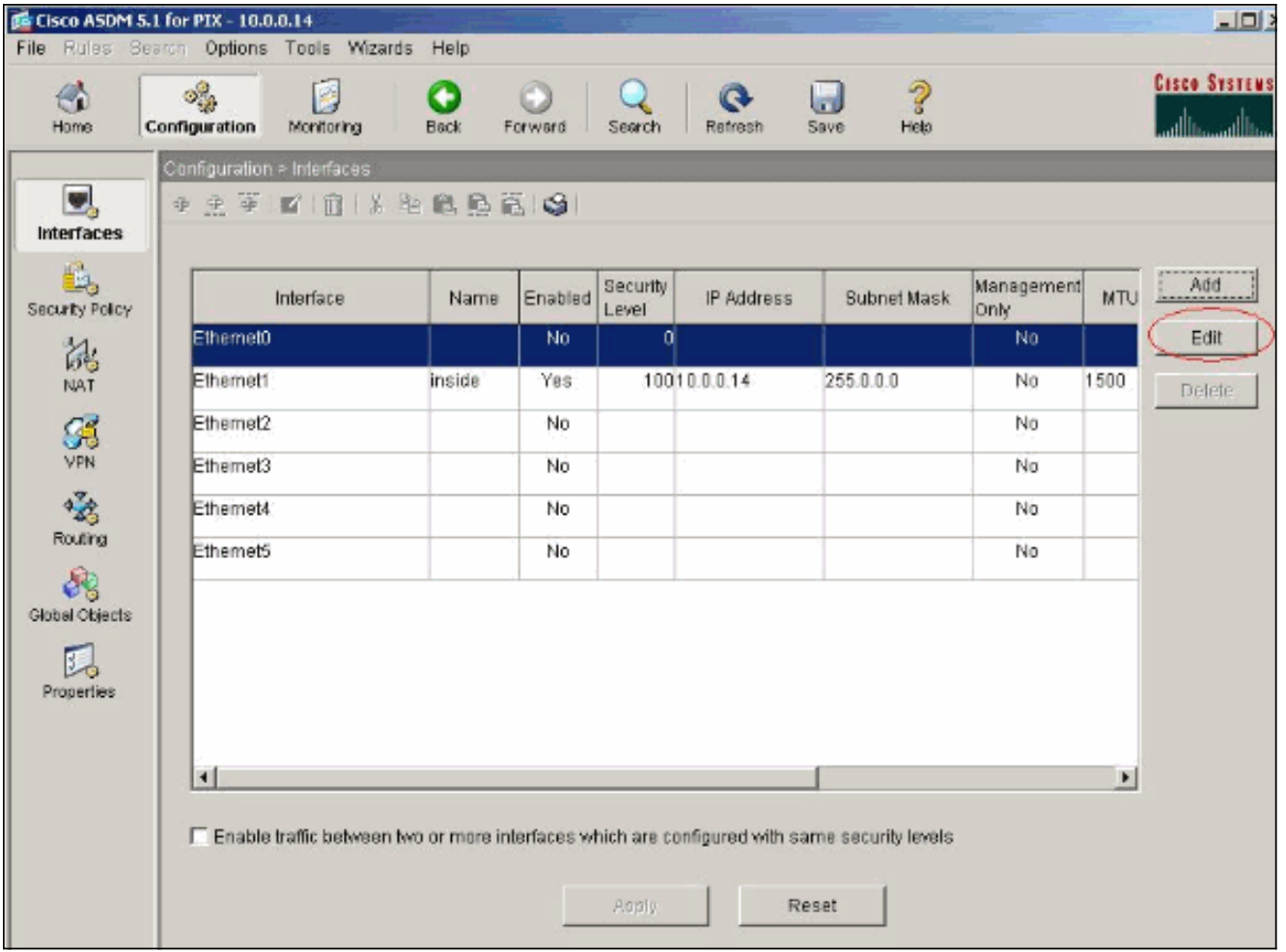

2. فحصت **يمكن قارن** وادخلت القارن إسم وامان مستوى للقارن. اخترت **يحصل عنوان عبر DHCP** للعنوان ويحصل تقصير طريق يستعمل DHCP للتقصير مدخل وبعد ذلك طقطقت ok أن يذهب إلى النافذة رئيسي.

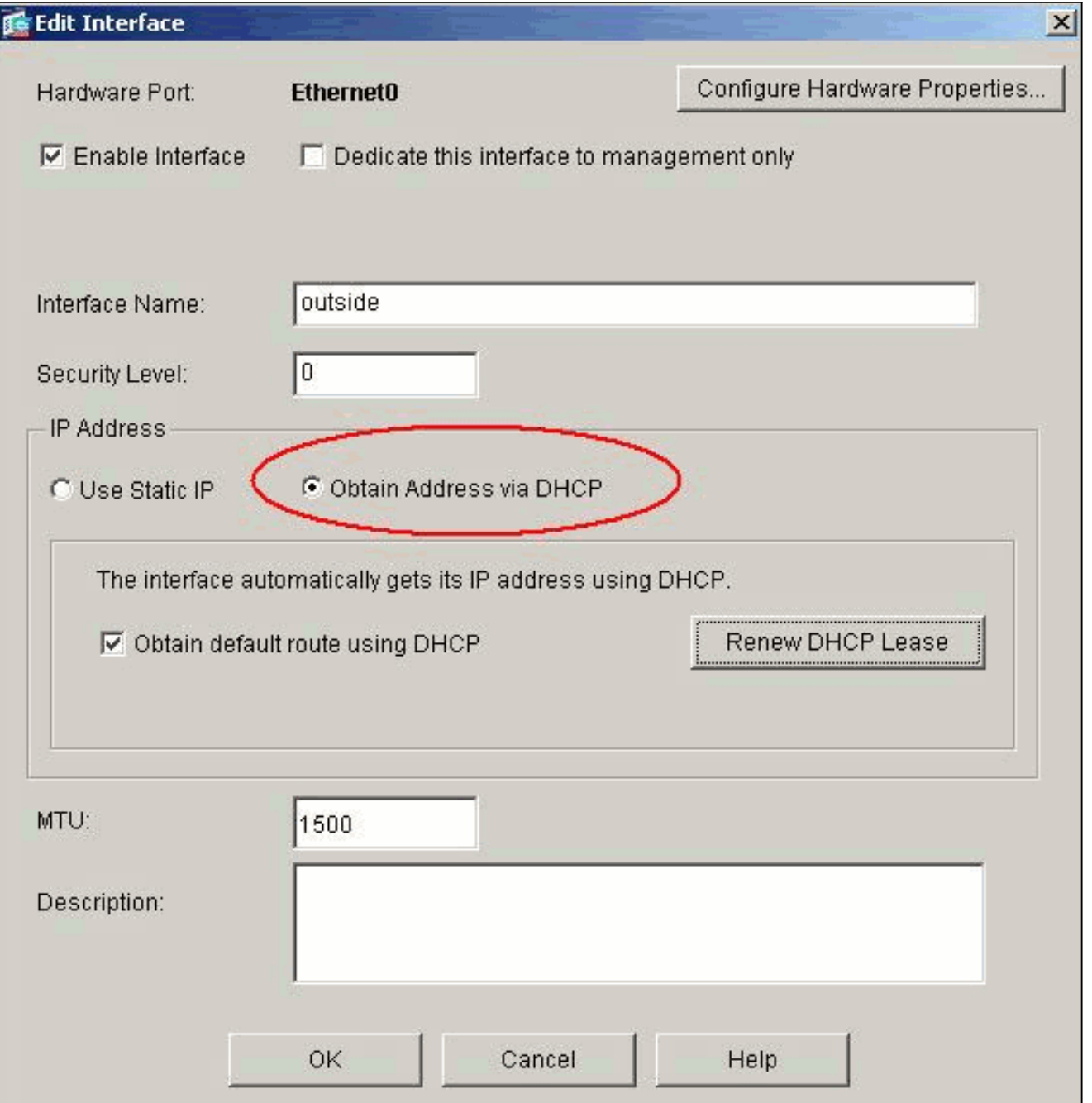

انقر فوق تطبيق للاطلاع على عنوان IP الذي تم الحصول عليه لواجهة 0Ethernet من خادم .DHCP .3

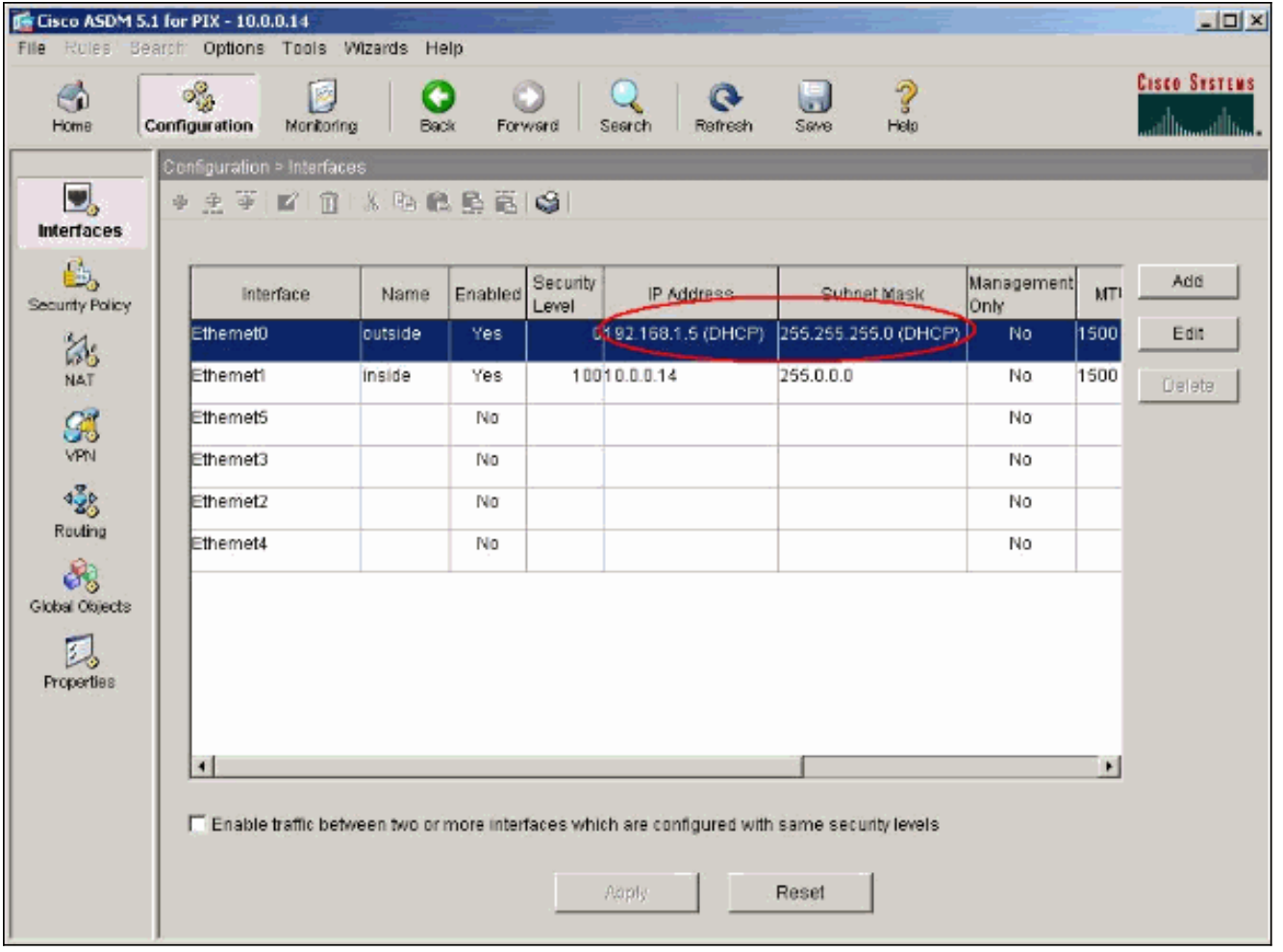

## <span id="page-6-0"></span>تكوين خادم DHCP

يتم إنشاء هذا التكوين بواسطة ASDM:

## خادم DHCP

```
pixfirewall#show running-config
                                       (PIX Version 7.1(1
                                                        !
                                     hostname pixfirewall
                      domain-name default.domain.invalid
              enable password 8Ry2YjIyt7RRXU24 encrypted
                                                    names
                                                        !
                                      interface Ethernet0
                                          nameif outside 
                                        security-level 0 
                   ip address 192.168.1.1 255.255.255.0 
                                                        !
                                      interface Ethernet1
                                           nameif inside 
                                      security-level 100 
                          ip address 10.0.0.1 255.0.0.0 
                                                        !
 Output is suppressed. logging enable logging asdm ---!
       informational mtu inside 1500 mtu outside 1500 no
     failover asdm image flash:/asdm-511.bin http server
    enable http 10.0.0.0 255.0.0.0 inside no snmp-server
location no snmp-server contact snmp-server enable traps
    snmp authentication linkup linkdown coldstart telnet
```

```
timeout 5 ssh timeout 5 console timeout 0 !--- Specifies
 a DHCP address pool and the interface for the client to
  connect. dhcpd address 192.168.1.5-192.168.1.7 outside
   Specifies the IP address(es) of the DNS and WINS ---!
server !--- that the client uses. dhcpd dns 192.168.0.1
                                    dhcpd wins 172.0.0.1
    Specifies the lease length to be granted to the ---!
   client. !--- This lease equals the amount of time (in
       seconds) the client !--- can use its allocated IP
    address before the lease expires. !--- Enter a value
       between 0 to 1,048,575. The default value is 3600
                               seconds. dhcpd lease 3600
                                   dhcpd ping_timeout 50
                               dhcpd auto_config outside
        Enables the DHCP daemon within the Security ---!
Appliance to listen for !--- DHCP client requests on the
                 enabled interface. dhcpd enable outside
                                    dhcprelay timeout 60
                                                        !
Output is suppressed. service-policy global_policy ---!
global Cryptochecksum:7a8cd028ee1c56083b64237c832fb5ab :
                                                     end
```
#### <span id="page-7-0"></span>تكوين عميل DHCP

يتم إنشاء هذا التكوين بواسطة ASDM:

#### عميل DHCP

```
pixfirewall#show running-config
                                     (PIX Version 7.1(1
                                                      !
                                  hostname pixfirewall
                    domain-name default.domain.invalid
            enable password 8Ry2YjIyt7RRXU24 encrypted
                                                  names
                                                      !
                                    interface Ethernet0
                                       nameif outside 
                                      security-level 0 
Configures the Security Appliance interface as a ---!
     DHCP client. !--- The setroute keyword causes the
Security Appliance to set the default !--- route using
          .the default gateway the DHCP server returns
                             ip address dhcp setroute
                                                      !
                                    interface Ethernet1
                                         nameif inside 
                                    security-level 100 
                       ip address 10.0.0.14 255.0.0.0 
  Output is suppressed. ! passwd 2KFQnbNIdI.2KYOU ---!
encrypted ftp mode passive dns server-group DefaultDNS
     domain-name default.domain.invalid pager lines 24
```
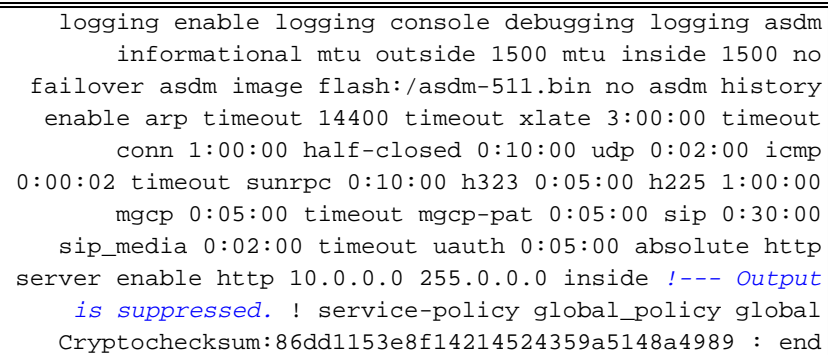

# <span id="page-8-0"></span>التحقق من الصحة

أكمل هذه الخطوات للتحقق من إحصائيات DHCP ومعلومات الربط من خادم DHCP وعميل DHCP باستخدام .ASDM

1. أخترت monitore>**قارن>DHCP>إحصاء DHCP** من ال DHCP نادل أن يدقق ال DHCP إحصاء، مثل show dhcpd statistics الأمر أدخل.DHCPACK و ،DHCPdiscover، DHCPprequest، DHCPpoffer

> من واجهة سطر الأوامر لعرض إحصائيات .DHCP

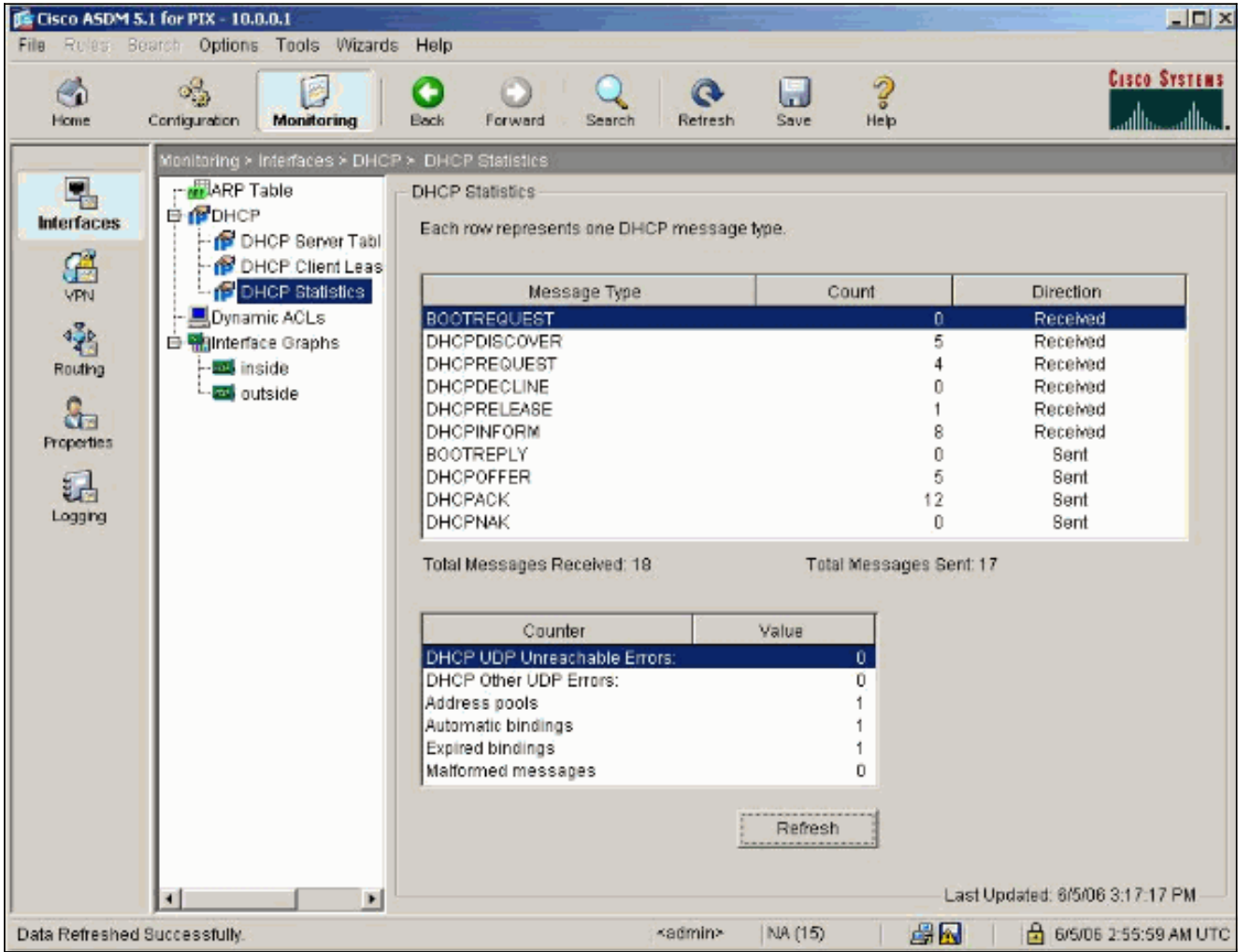

2. اخترت monitore**>قارن>DHCP>DHCP زبون** تاجير **معلومة** من ال DHCP زبون ان يشاهد ال DHCP ملزم معلومة.أدخل الأمر binding dhcp show لعرض معلومات ربط DHCP من واجهة سطر الأوامر.

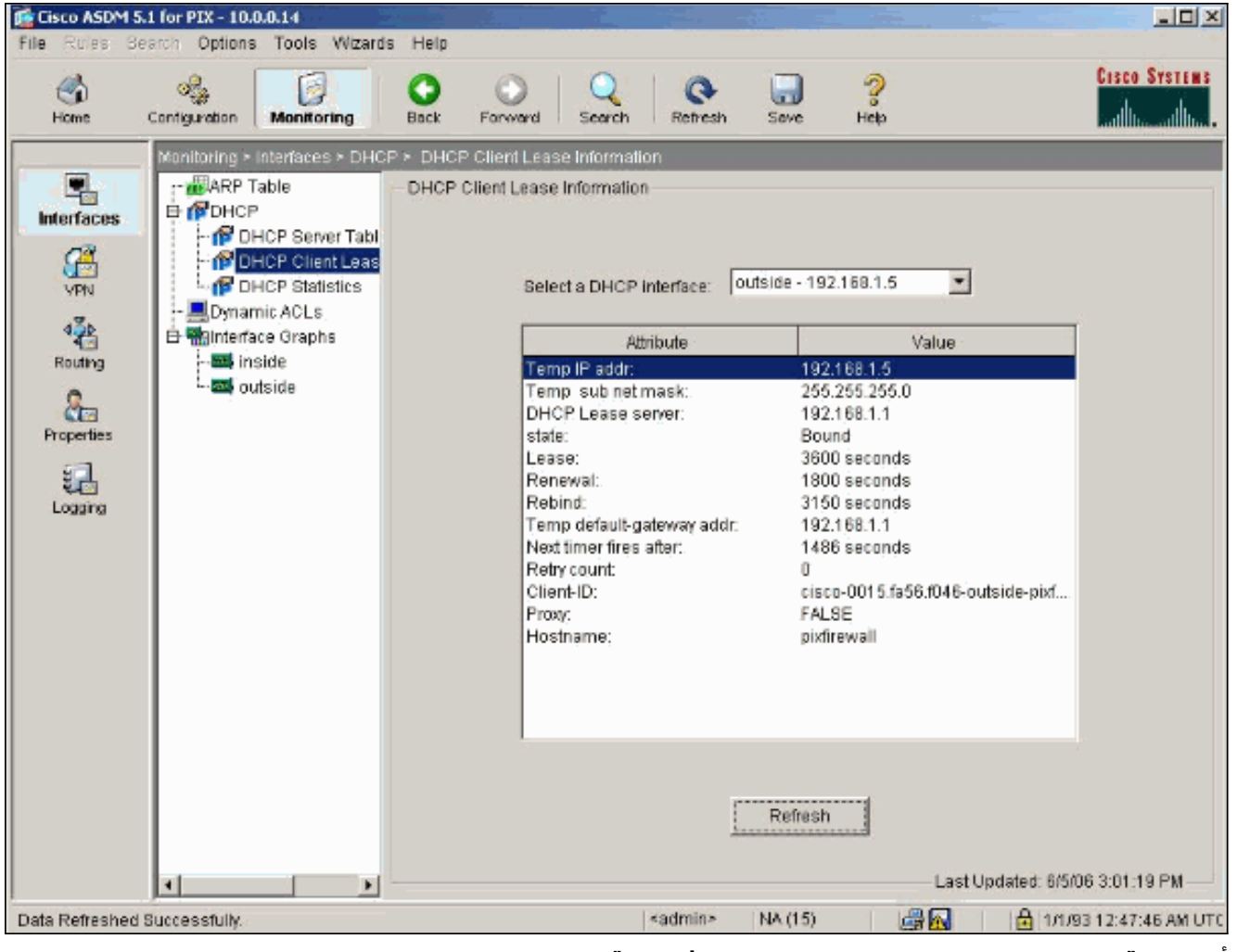

3. أختر **مراقبة > تسجيل الدخول > عارض السجل في الوقت الفعلي** لتحديد مستوى التسجيل وحد المخزن المؤقت لعرض رسائل سجل الوقت الفعلي.

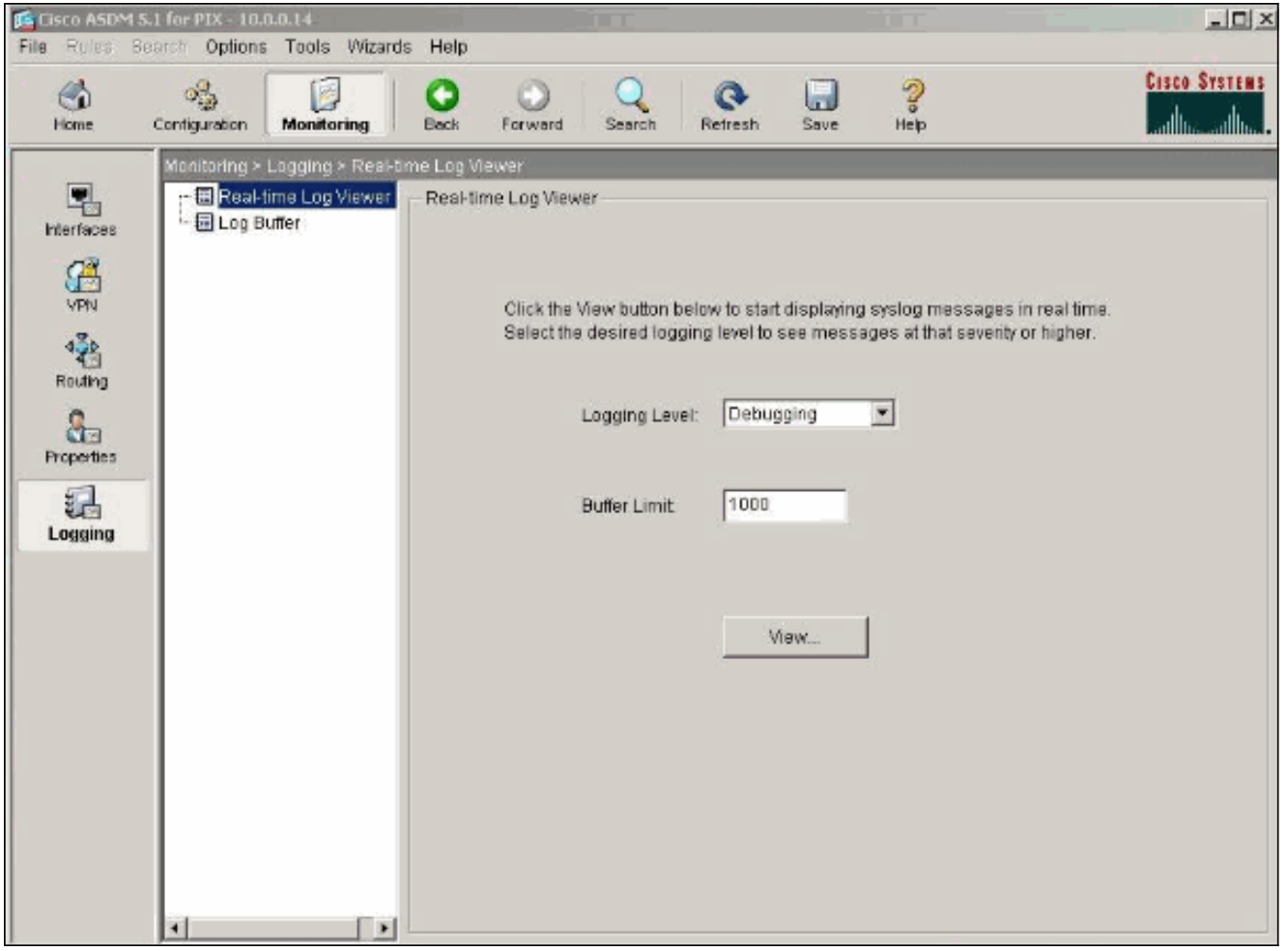

عرض أحداث سجل الوقت الفعلي من عميل DHCP. يتم تخصيص عنوان IP للواجهة الخارجية لعميل .4.DHCP

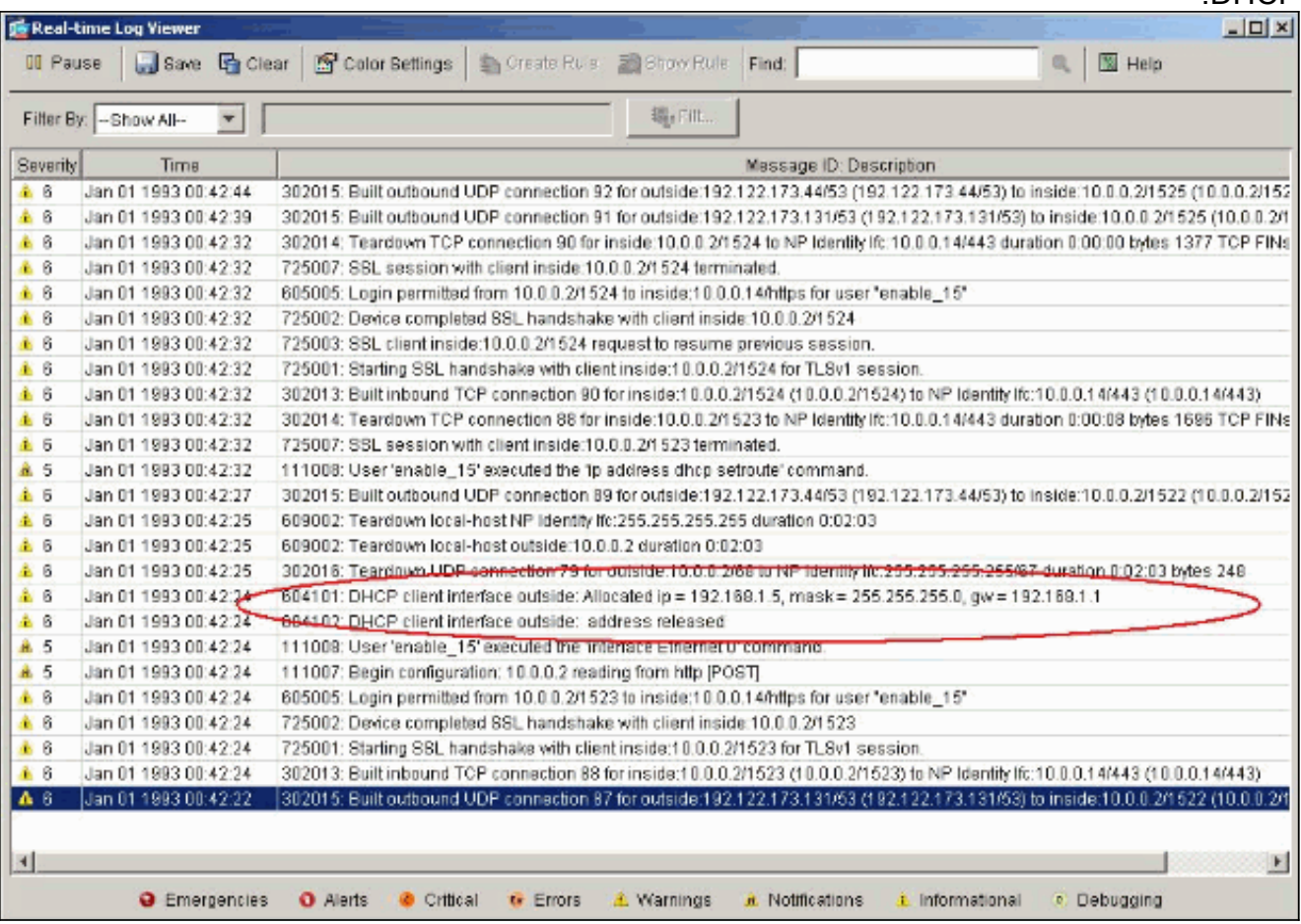

# <span id="page-11-0"></span>استكشاف الأخطاء وإصلاحها

#### <span id="page-11-1"></span>أوامر استكشاف الأخطاء وإصلاحها

استخدم هذا القسم لتأكيد عمل التكوين بشكل صحيح.

تدعم <u>اداة مترجم الإخراج (للعملاءالمسجلين فقط) بعض اوامر</u> show. استخدم اداة مترجم الإخراج (OIT) لعرض تحليل مُخرَج الأمر show .

ملاحظة: ارجع إلى [معلومات مهمة حول أوامر التصحيح](//www.cisco.com/en/US/tech/tk801/tk379/technologies_tech_note09186a008017874c.shtml) قبل إستخدام أوامر debug.

- dhcp debug حدث—يعرض معلومات الحدث المقترنة بخادم DHCP.
- dhcp debug ربط—يعرض معلومات الحزمة المرتبطة بخادم DHCP.

<span id="page-11-2"></span>رسائل الخطأ

CiscoASA(config)#**dhcpd address 10.1.1.10-10.3.1.150 inside :Warning, DHCP pool range is limited to 256 addresses, set address range as 10.1.1.10-10.3.1.150**

الشرح: يقتصر حجم تجمع العناوين على 256 عنوانا لكل تجمع على جهاز الأمان. لا يمكن تغيير هذا، وهو حد للبرامج. ويمكن أن يكون الإجمالي 256 فقط. إذا كان نطاق تجمع العناوين أكبر من 253 عنوانا (على سبيل المثال 254 و 255 و 256)، فلا يمكن أن يكون قناع الشبكة الخاص بواجهة جهاز الأمان عنوان من الفئة C) على سبيل المثال، 255.255.255.0). يجب أن يكون شيئا أكبر، على سبيل المثال، .255.255.254.0

ارجع إلى <u>دليل تكوين سطر أوامر Cisco Security Appliance </u>للحصول على معلومات حول كيفية تنفيذ ميزة خادم DHCP في جهاز الأمان.

<span id="page-11-3"></span>الأسئلة المتداولة: تعيين العنوان

السؤال—هل من الممكن تعيين عنوان IP ثابت/دائم للكمبيوتر الذي يستخدم ASA كخادم DHCP؟

الجواب — لا يمكن إستعمال ASA/PIX.

سؤال — هل من الممكن ربط عناوين DHCP بعناوين MAC معينة على ASA؟

الجواب — كلا، ليس ممكنا .

### <span id="page-11-4"></span>معلومات ذات صلة

- [صفحة دعم جهاز أمان PIX](//www.cisco.com/en/US/products/hw/vpndevc/ps2030/tsd_products_support_eol_series_home.html?referring_site=bodynav)
- [مراجع أوامر جدار حماية PIX الآمن من Cisco](//www.cisco.com/en/US/products/hw/vpndevc/ps2030/products_tech_note09186a0080094885.shtml?referring_site=bodynav)
- [الدعم التقني والمستندات Systems Cisco](//www.cisco.com/cisco/web/support/index.html?referring_site=bodynav)

ةمجرتلا هذه لوح

ةي الآلال تاين تان تان تان ان الماساب دنت الأمانية عام الثانية التالية تم ملابات أولان أعيمته من معت $\cup$  معدد عامل من من ميدة تاريما $\cup$ والم ميدين في عيمرية أن على مي امك ققيقا الأفال المعان المعالم في الأقال في الأفاق التي توكير المالم الما Cisco يلخت .فرتحم مجرتم اهمدقي يتلا ةيفارتحالا ةمجرتلا عم لاحلا وه ىل| اًمئاد عوجرلاب يصوُتو تامجرتلl مذه ققد نع امتيلوئسم Systems ارامستناء انالانهاني إنهاني للسابلة طربة متوقيا.